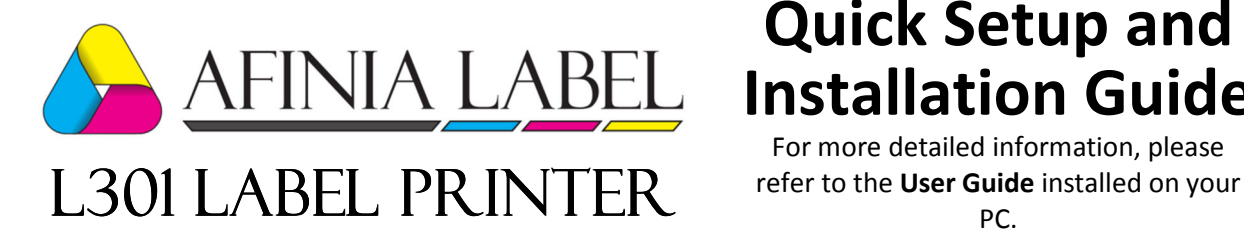

## **Quick Setup and Installation Guide**

For more detailed information, please

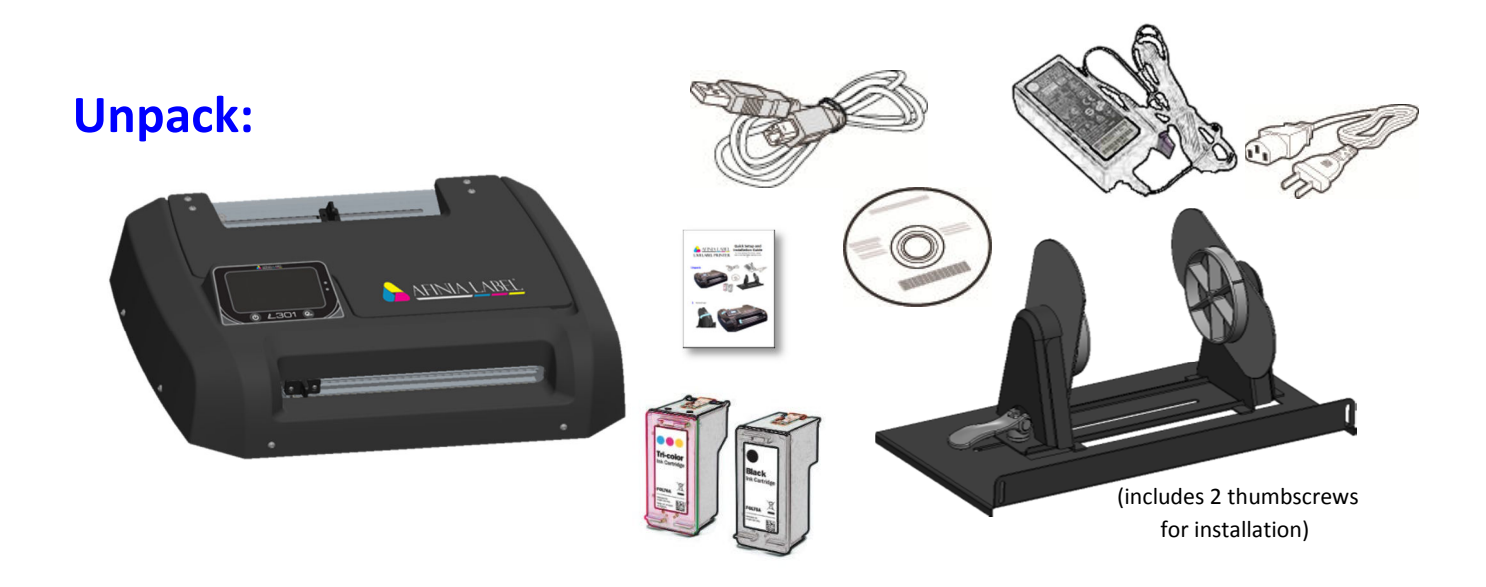

**1** Remove Tape

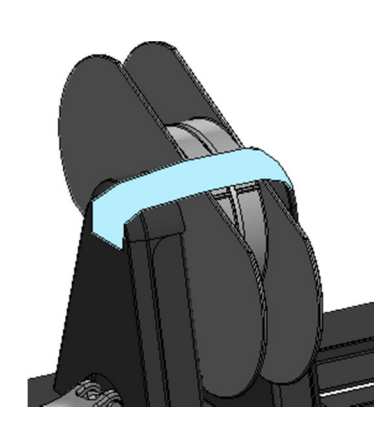

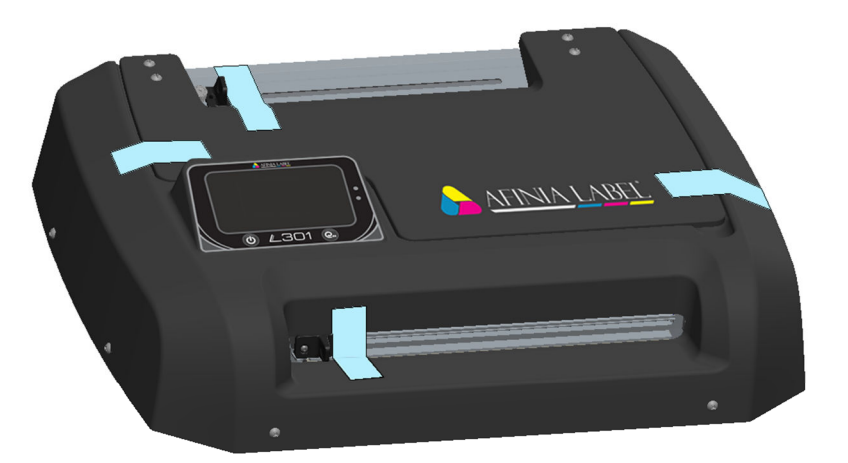

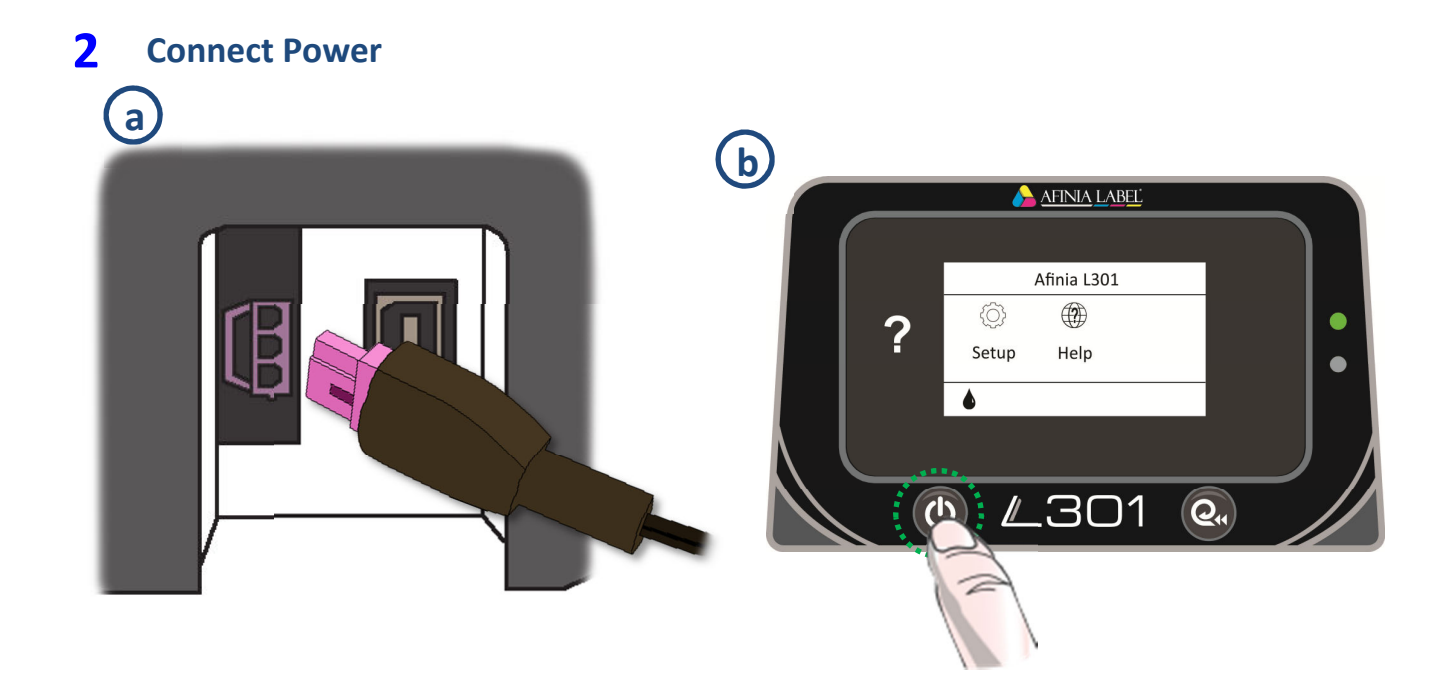

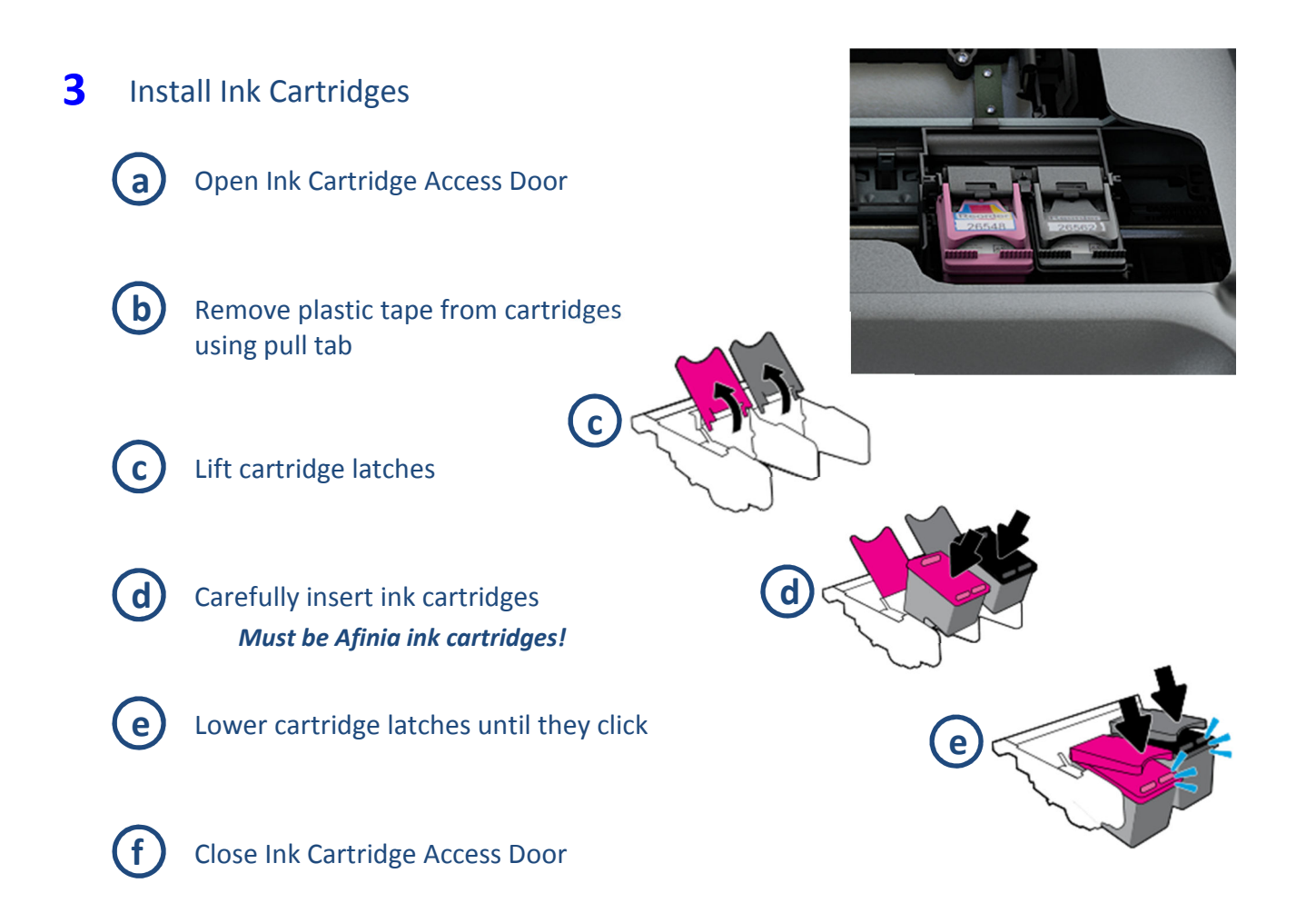

## **4** Install Printer

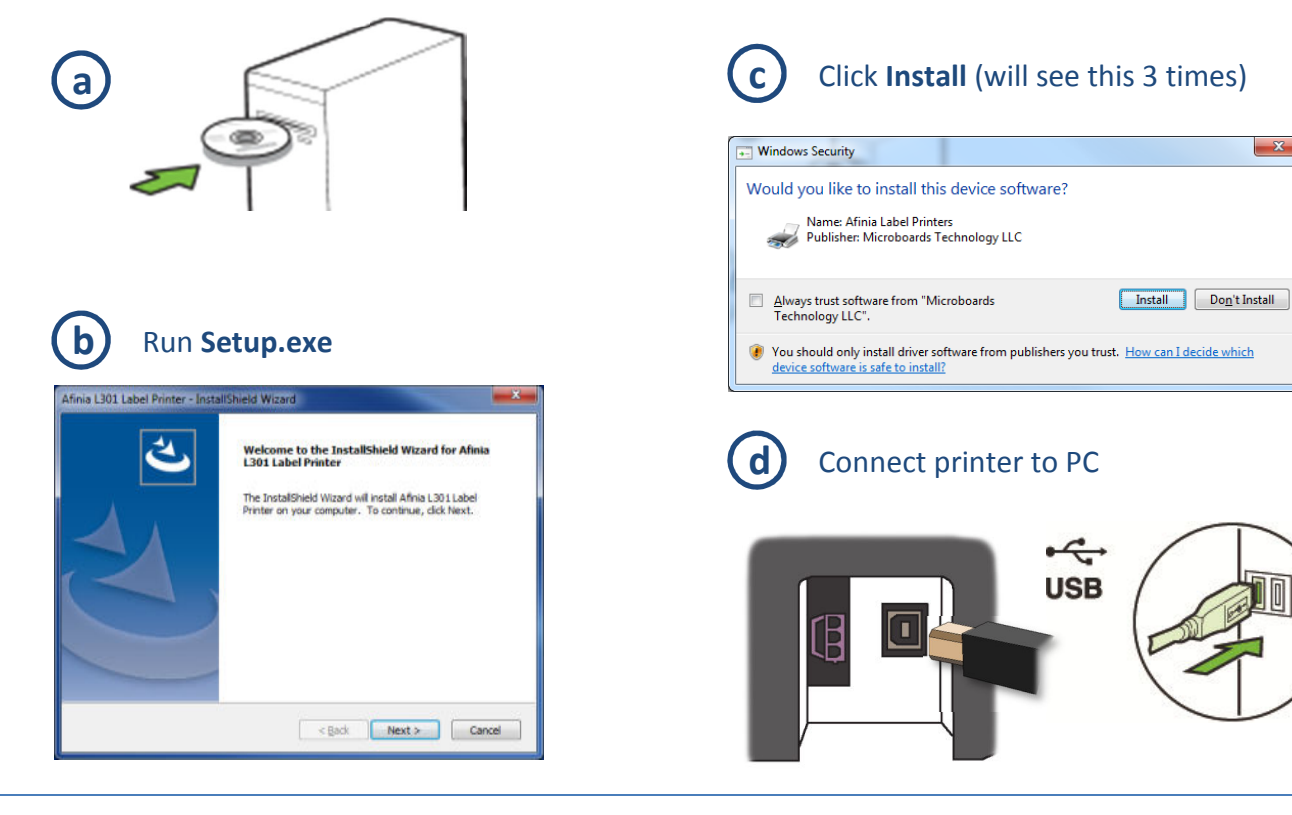

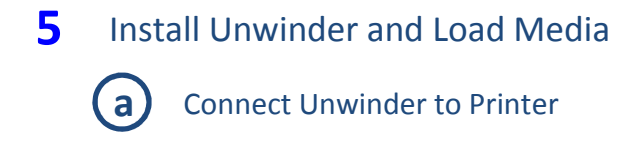

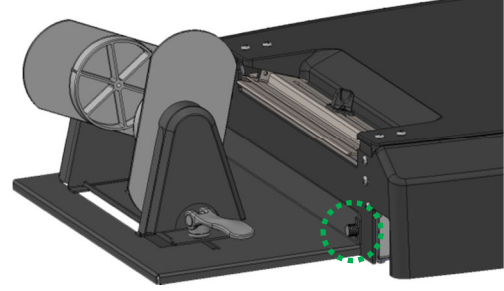

2 thumbscrews included for installation (1 shown)

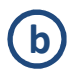

**b** Lift unwinder lever on adjustable holder to unlock

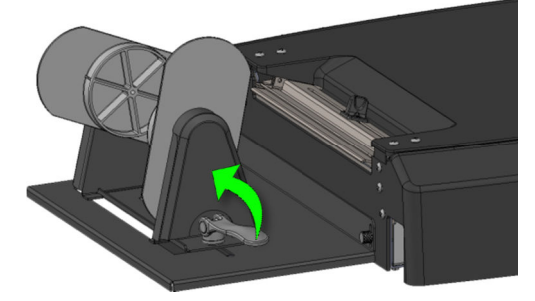

Place roll on fixed holder, slide adjustable holder onto core, lock lever down **c** 

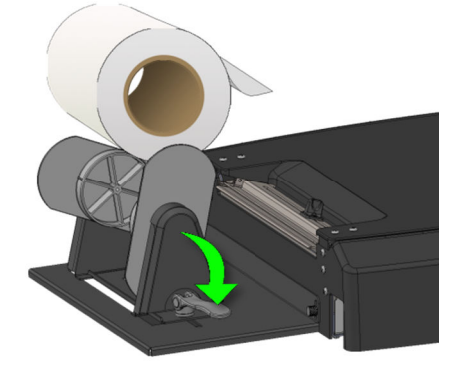

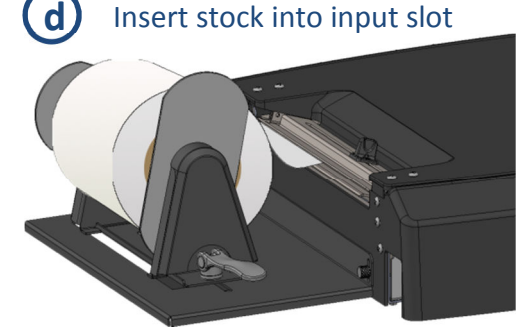

Push stock in until auto-feed begins, then adjust Paper Guide

## Control Panel LEDs

The LEDs on the control panel indicate a number of printer states:

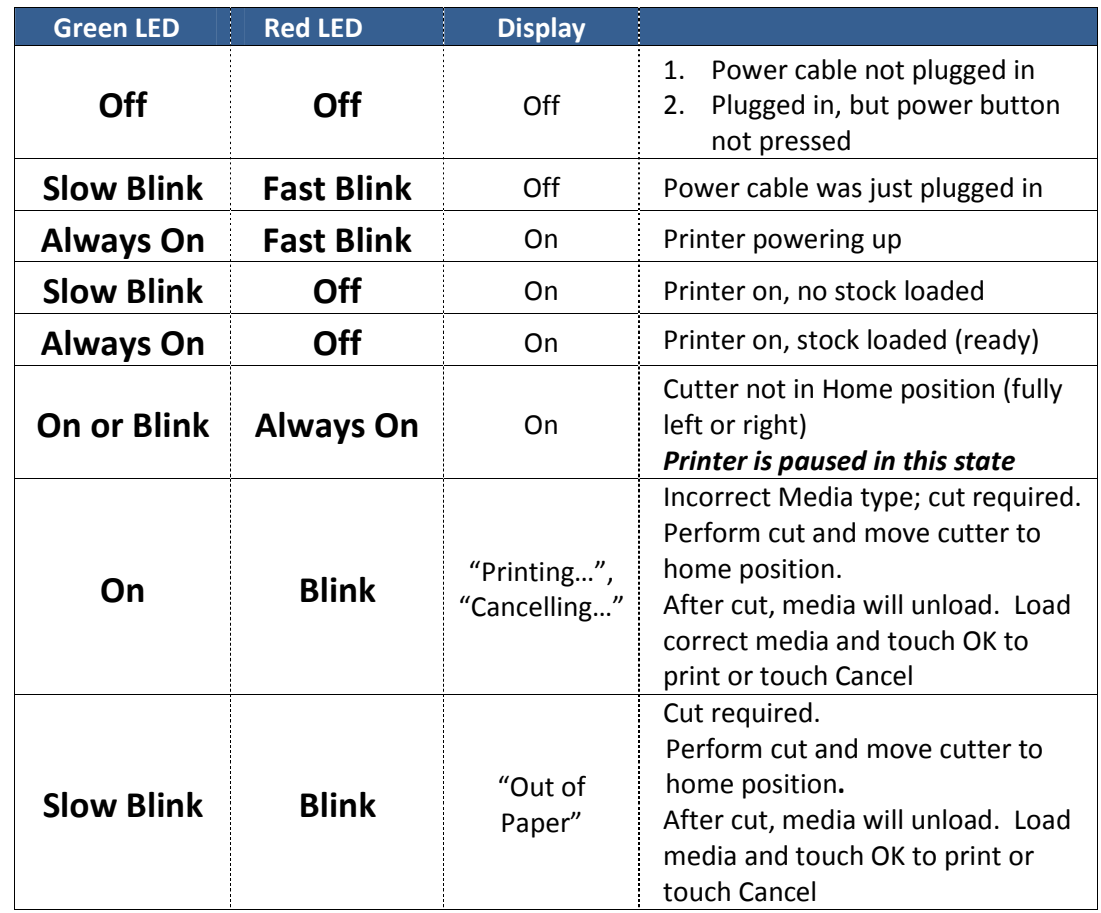

For technical questions or support issues, contact Afinia Label Technical Support:

PH: 952-279-2643

support@afinia.com

www.afinialabel.com/support

Please have the Serial Number of your Afinia Label L301 Label Printer available when contacting Technical Support.